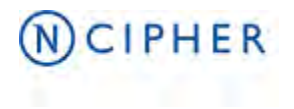

# **Non-proprietary Security Policy FIPS 140-2 level 3**

**nShield SOLO XC F3 & nShield SOLO XC F3 for nShield Connect XC**

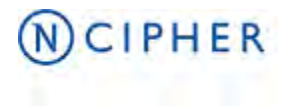

# Copyright

Date April 2019 Doc. No TesUSA-DDQ-000054-EN

Copyright © 2019 nCipher Security Limited. All rights reserved.

Copyright in this document is the property of nCipher Security Limited. It is not to be reproduced, modified, adapted, published, translated in any material form (including storage in any medium by electronic means whether or not transiently or incidentally) in whole or in part nor disclosed to any third party without the prior written permission of nCipher Security Limited neither shall it be used otherwise than for the purpose for which it is supplied.

Words and logos marked with ® or ™ are trademarks of nCipher Security Limited or its affiliates in the EU and other countries. Information in this document is subject to change without notice.

nCipher Security Limited makes no warranty of any kind with regard to this information, including, but not limited to, the implied warranties of merchantability and fitness for a particular purpose. nCipher Security Limited shall not be liable for errors contained herein or for incidental or consequential damages concerned with the furnishing, performance or use of this material. Where translations have been made in this document English is the canonical language.

nCipher Security Limited Registered Office: 350 Longwater Avenue, Green Park, Reading, R62 66F, United Kingdom Registered in England No. 00868273

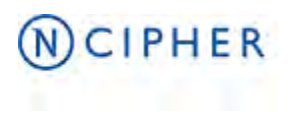

www.ncipher.com

# **Contents**

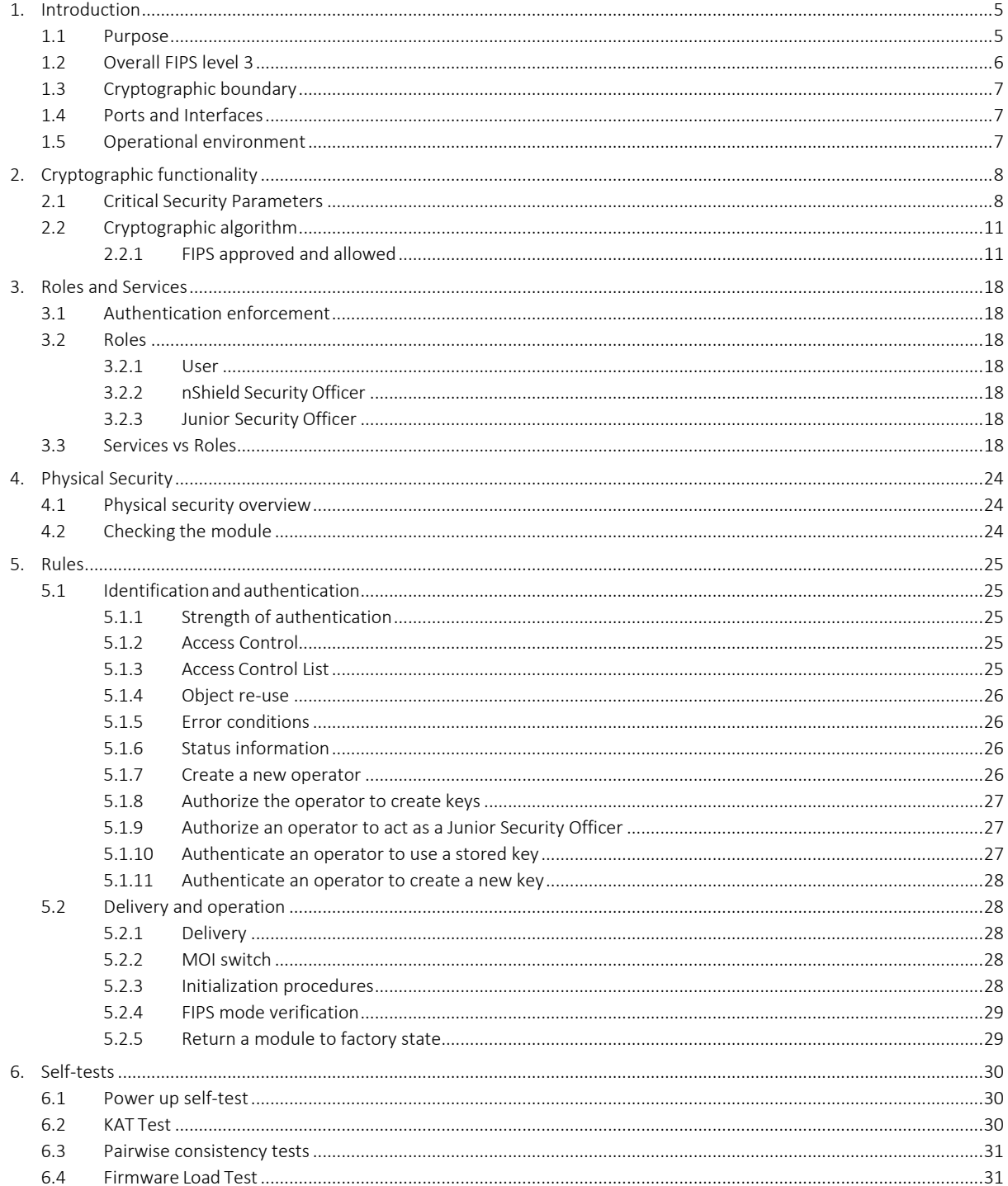

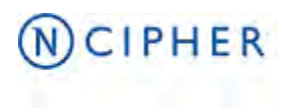

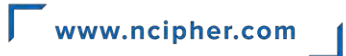

# **Tables**

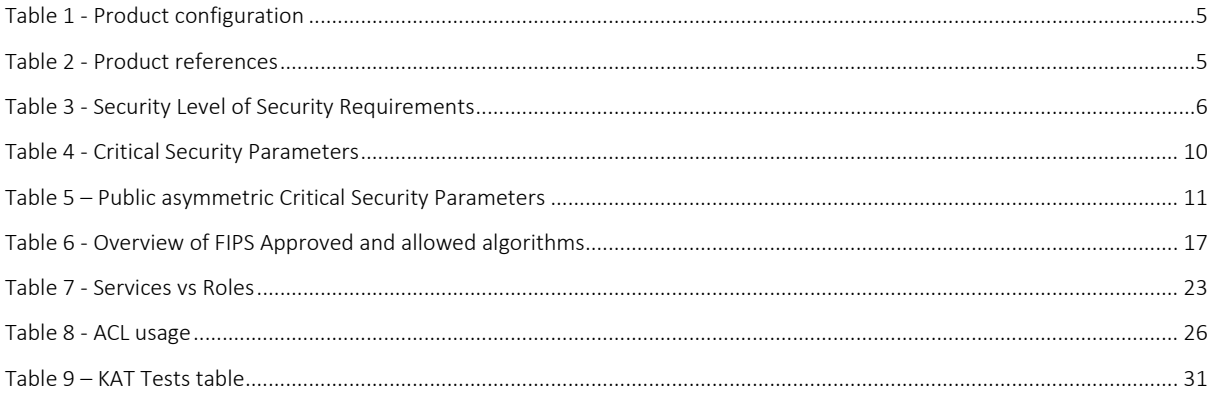

# **Figure**

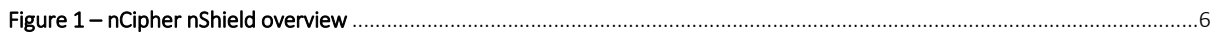

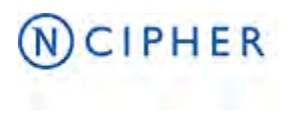

### <span id="page-4-0"></span>**1. Introduction**

### <span id="page-4-1"></span>**1.1 Purpose**

The nShield Hardware Security Modules provide support for the widest range of cryptographic algorithms, application programming interfaces (APIs) and host operating systems, enabling the devices to be used with virtually any business application—from identity management, web services and database encryption to tokenization, PKI services and strong authentication.

The nShield Hardware Security Modules are defined as a multi-chip embedded cryptographic modules as defined by FIPS 140-2. Both modules, enumerated below, possess the following attributes:

- Real Time Clock
- **Potting**
- Cryptographic acceleration
- EMC classification B
- Secure Execution Environment (optional)

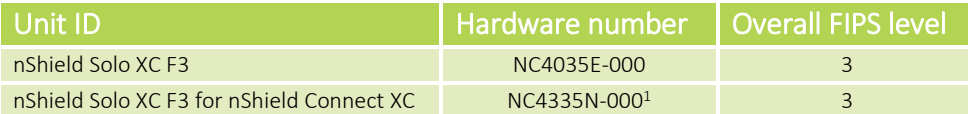

### Table 1 - Product configuration

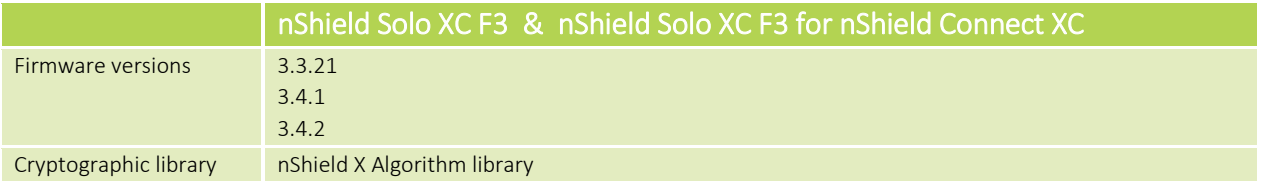

#### Table 2 - Product references

 $\overline{a}$ 

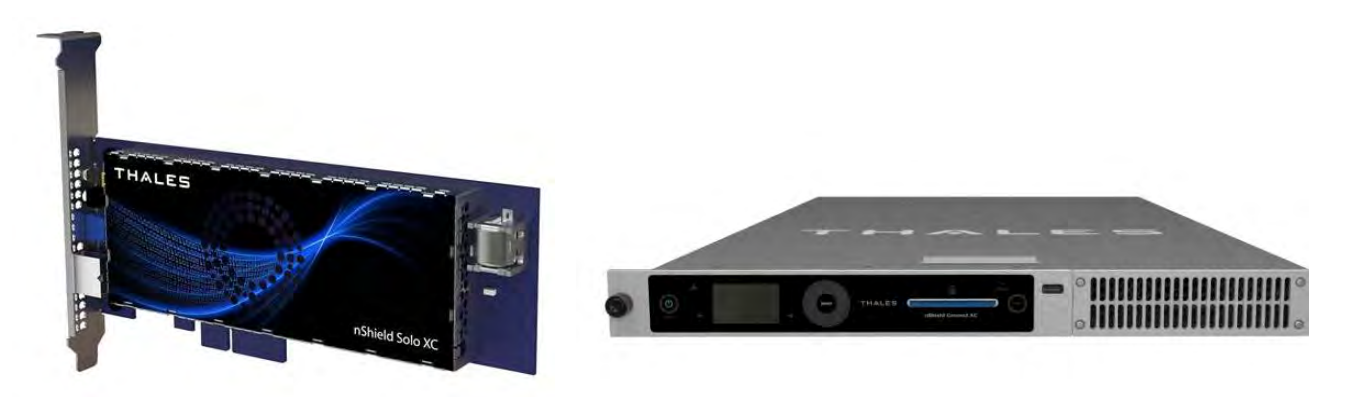

<sup>1</sup> This module is embedded in the nShield Connect XC appliance with model number NH2075-x (where x is B, M or H)

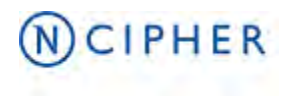

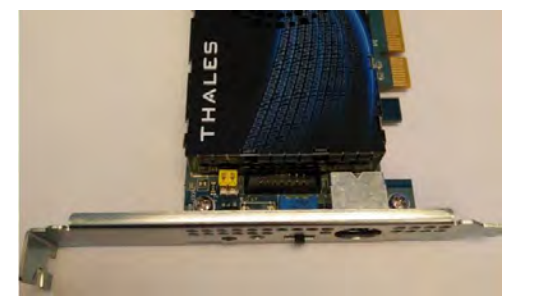

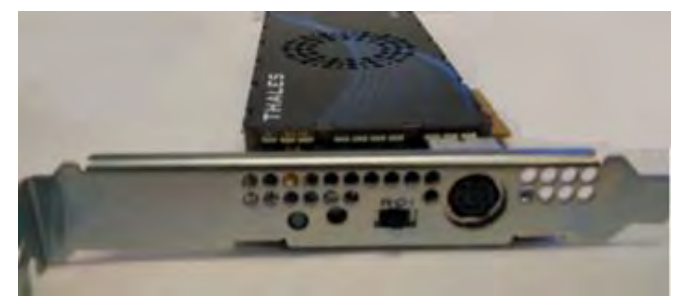

*NOTE: The nShield Solo XC F3 is embedded in the Connect XC*

#### Figure 1 – nCipher nShield overview

All modules are supplied at build standard "A".

nCipher also supply modules to third party OEM vendors for use in a range of security products.

The modules run firmware provided by nCipher. There is the facility for the Crypto Officer to upgrade this firmware. In order to determine that the module is running the correct version of firmware they should use the NewEnquiry service which reports the version of firmware currently loaded.

The initialization parameters are reported by the NewEnquiry and SignModuleState services. An operator can determine which mode the module is operating in using the KeySafe GUI or the command line utilities supplied with the module, or their own code - these operate outside the cryptographic boundary.

The modules must be accessed by a custom written application. Full documentation for the nCore API can be downloaded from the nCipher web site.

The modules have on-board non-volatile memory. There are services that enable memory to be allocated as files. Files have Access Control Lists that determine what operations can be performed on their contents. nShield modules have an on-board Real-time clock.

The module can be connected to a computer running one of the following operating systems (Windows, Solaris, HP-UX, AIX, Linux x86 / x64). Windows and Linux was used to test the module for this validation.

### <span id="page-5-0"></span>**1.2 Overall FIPS level 3**

The FIPS 140-2 security levels for the module in overall FIPS level 3 configuration are as follows:

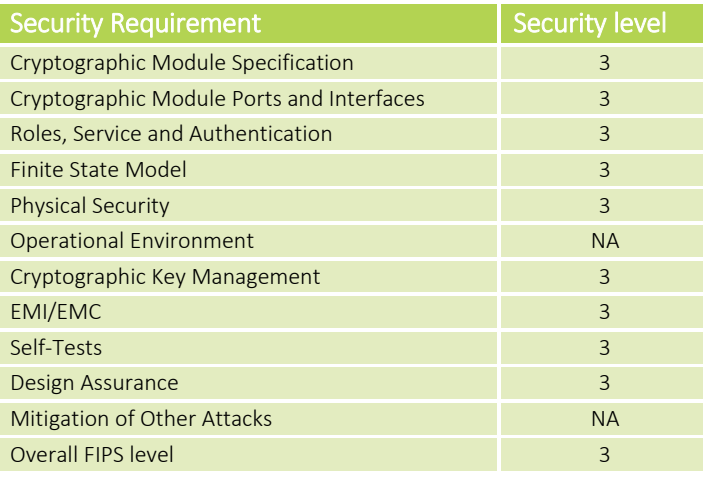

Table 3 - Security Level of Security Requirements

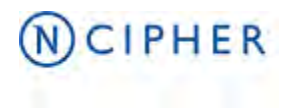

### <span id="page-6-0"></span>**1.3 Cryptographic boundary**

The physical cryptographic boundary is the potted area on the PCB board, which includes the epoxy resin itself, the metal jig surrounding the potted area, and the heatsink.

### <span id="page-6-1"></span>**1.4 Ports and Interfaces**

The module has the following physical ports:

- PCIe2 bus (data input/output, control input, status output and power)
- Status LED (status output)
- PS-2 Serial connector (data input/output)
- Mode switch (control input)
- 16-way header (data input/output)
- DIP switches (control input)
- Clear button (control input)

### <span id="page-6-2"></span>**1.5 Operational environment**

The module's operating environment is non-modifiable. The FIPS 140-2 Operational Environment requirements are not applicable because the module contains a non-modifiable operational environment

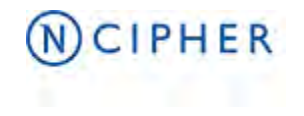

# **2. Cryptographic functionality**

### **2.1 Critical Security Parameters**

Table 4 below enumerates the Critical Security Parameters utilized in the nShield Solo XC, and Table 5 breaks out the asymmetric public portions of those CSPs in order to document the specific input, output, storage, and zeroization attributes and services associated with those CSP objects.

<span id="page-7-1"></span><span id="page-7-0"></span>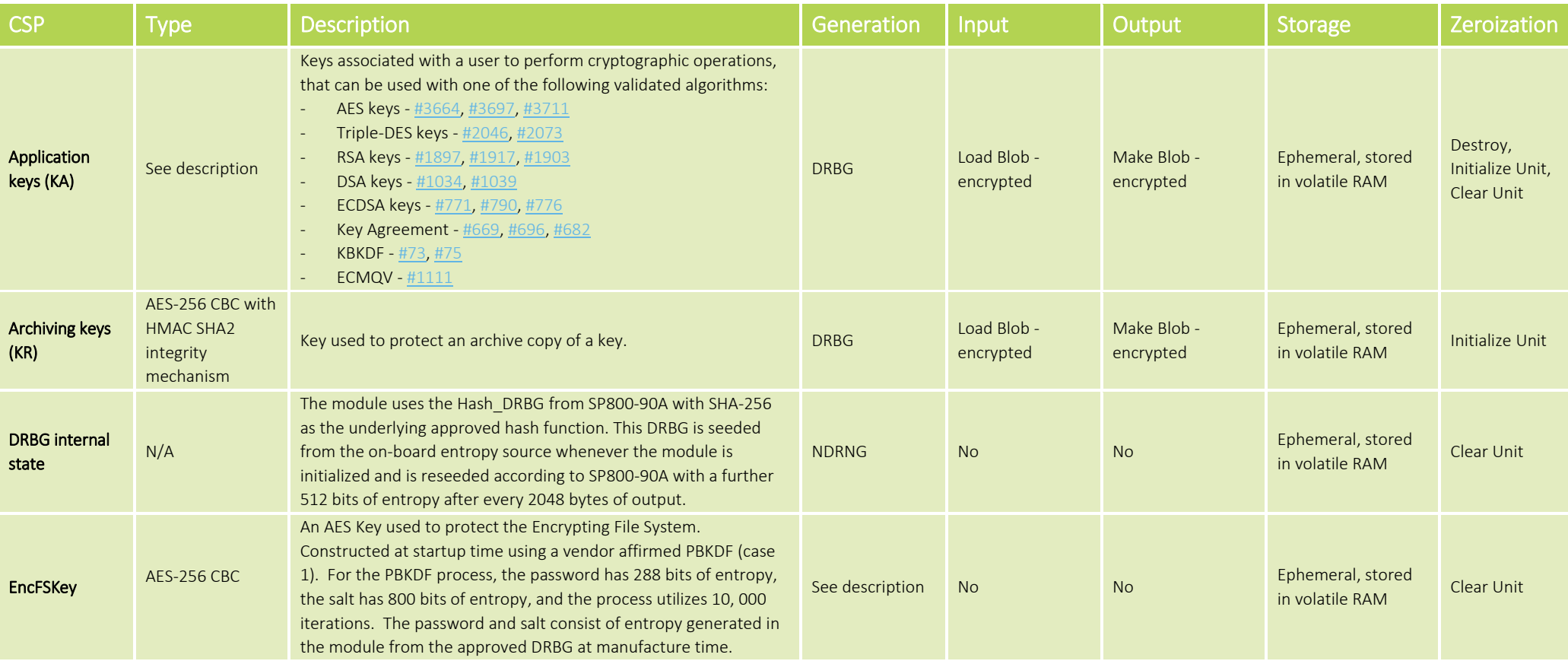

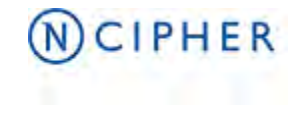

### www.ncipher.com

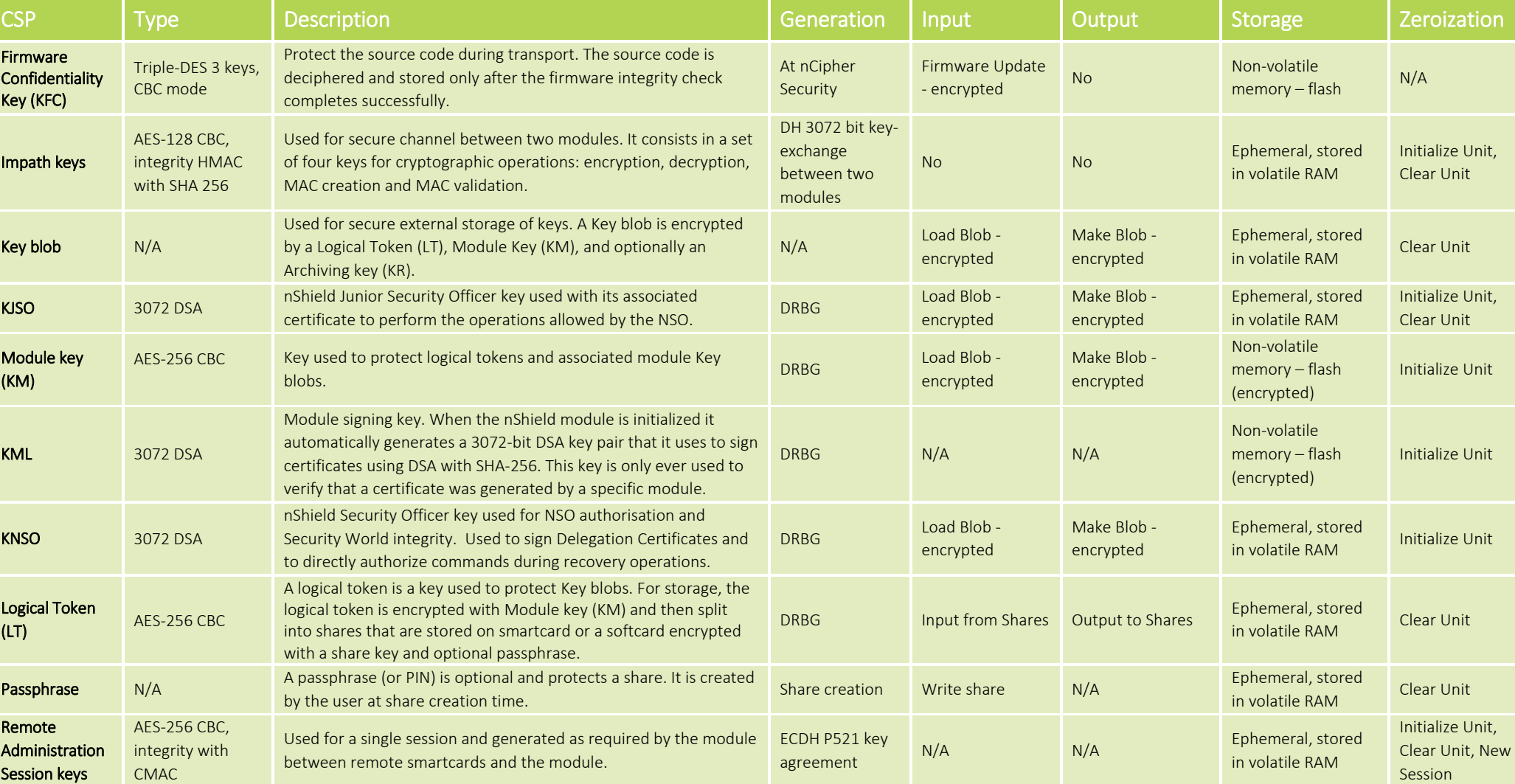

![](_page_9_Picture_0.jpeg)

![](_page_9_Picture_397.jpeg)

### Table 4 - Critical Security Parameters

![](_page_9_Picture_398.jpeg)

![](_page_10_Picture_0.jpeg)

![](_page_10_Picture_206.jpeg)

### Table 5 – Public asymmetric Critical Security Parameters

### **2.2 Cryptographic algorithm**

The following cryptographic algorithms are licensable and can be activated through the feature 'Enable Feature':

- Elliptic Curve
- EC MQV
- Accelerated Elliptic Curve
- SCA (Side channel attack) protected algorithms

### **2.2.1 FIPS approved and allowed**

This section describes the algorithm used by the module in FIPS approved mode. Non-approved algorithms are not listed as they cannot be used in FIPS mode.

The following acronyms are used in the table below:

- e encryption
- <span id="page-10-0"></span>- d - decryption
- KO 1 Three -key Triple DES

<span id="page-10-1"></span>![](_page_10_Picture_207.jpeg)

![](_page_11_Picture_0.jpeg)

![](_page_11_Picture_1.jpeg)

![](_page_11_Picture_340.jpeg)

![](_page_12_Picture_0.jpeg)

![](_page_12_Picture_1.jpeg)

![](_page_12_Picture_246.jpeg)

Main Cryptographic Accelerator

![](_page_13_Picture_0.jpeg)

![](_page_13_Picture_1.jpeg)

![](_page_13_Picture_306.jpeg)

![](_page_14_Picture_0.jpeg)

![](_page_14_Picture_1.jpeg)

![](_page_14_Picture_237.jpeg)

![](_page_15_Picture_0.jpeg)

![](_page_15_Picture_1.jpeg)

![](_page_15_Picture_286.jpeg)

![](_page_16_Picture_0.jpeg)

![](_page_16_Picture_1.jpeg)

![](_page_16_Picture_46.jpeg)

Table 6 - Overview of FIPS Approved and allowed algorithms

![](_page_17_Picture_0.jpeg)

### <span id="page-17-0"></span>**3. Roles and Services**

### <span id="page-17-1"></span>**3.1 Authentication enforcement**

The module provides identity-based authentication, as described in chapter 5.1, and furthermore, the strength of the functions involved are described in chapter 5.1.1. A four second delay is implemented upon an unsuccessful authentication attempt, thereby dramatically increasing the time required to brute-force module authentication.

### <span id="page-17-2"></span>**3.2 Roles**

This section described the roles supported by the module. Note a user is "Unauthenticated" prior to authentication.

### <span id="page-17-3"></span>**3.2.1 User**

User role (USR) corresponds to the FIPS User role, as defined in FIPS 140-2. The exact accreditation and operation required to perform each service is listed in the table of services below.

In order to perform an operation on a stored key, the operator must first load the Key blob. If the Key blob is protected by a logical token, the operator must first load the logical token by loading shares from smart cards. Once an operator in the user role has loaded a key they can then use this key to perform cryptographic operations as defined by the Access Control List (ACL) stored with the key.

Each Key blob contains an ACL that determines what services can be performed on that key. This ACL can require a certificate from an nShield Security Officer authorizing the action. Some actions including writing tokens always require a certificate.

### <span id="page-17-4"></span>**3.2.2 nShield Security Officer**

The nShield Security Officer role (NSO) corresponds to the FIPS Crypto Officer role, as defined in FIPS 140-2. An operator assumes the role of NSO by loading the private half of KNSO and presenting the ObjectID for this key to authorize a command.

The NSO is identified by a key pair, referred to as KNSO. The hash of the public half of this key is stored when the unit is initialized. Any operation involving a module key or writing a token requires a certificate signed by KNSO. The NSO is responsible for creating the authentication tokens (smart cards) for each operator and ensuring that these tokens are physically handed to the correct person.

### <span id="page-17-5"></span>**3.2.3 Junior Security Officer**

Junior Security Officer role (JSO) is a delegated role created by the NSO for authorizing an action. In order to assume the role of JSO, the operator loads a key corresponding to a service that is delegated by the NSO and presents the handle of this key, and if required the certificate signed by KNSO that delegates authority to the key, to authorize a command.

An ACL can then refer to this key, and the JSO is then empowered to sign the certificate authorizing the action. The JSO's keys should be stored on a Key blob protected by a token that is not used for any other purpose. A JSO can delegate portions of their authority to a new operator in the same way. The new operator will be a JSO if they have authority they can delegate, otherwise they will assume the user role.

### <span id="page-17-6"></span>**3.3 Services vs Roles**

The table below presents the Services of the product with a mapping with the Roles. The Access column presents the access level given to the CSP, R for Read, W for Write, D for Delete

![](_page_18_Picture_0.jpeg)

![](_page_18_Picture_313.jpeg)

![](_page_19_Picture_0.jpeg)

![](_page_19_Picture_324.jpeg)

Copyright © 2019 nCipher Security Limited. All Rights Reserved

![](_page_20_Picture_0.jpeg)

![](_page_20_Picture_1.jpeg)

![](_page_20_Picture_312.jpeg)

![](_page_21_Picture_0.jpeg)

www.ncipher.com

| Service                                                                                                    | <b>Description</b>                                                                                                    | <b>Authorized roles</b> | <b>Access</b>            | <b>CSPs</b>                                                                                                    |
|----------------------------------------------------------------------------------------------------|----------------------------------------------------------------------------------------------------|-------------------------|--------------------------|----------------------------------------------------------------------------------------------------|
| Make Blob<br>Cmd_MakeBlob                                                                                                    | Creates a Key blob containing the key. Note that the key ACL needs to authorize the operation.                                                                                                    | User / JSO / NSO        | W                        | Application keys (KA), KNSO,<br>Archiving keys (KR), Key blob,<br>KJSO, Module key (KM), Logical<br>Token (LT) |
| Message digest<br>Cmd Hash                                                                                                    | Computes the cryptographic hash of a given message.                                                                                                    | Unauthenticated         |                          | <b>None</b>                                                                                                    |
| <b>Modular Exponentiation</b><br>Cmd ModExp<br>Cmd ModExpCrt<br>Cmd RSAImmedSignEncrypt<br>Cmd RSAImmedVerifyDecrypt                                                                                                  | Performs a modular exponentiation (standard or CRT) on values supplied with the command.                                                                                                    | Unauthenticated         |                          | <b>None</b>                                                                                                    |
| Module hardware information<br>Cmd ModuleInfo                                                                                                    | Reports detailed hardware information.                                                                                                    | Unauthenticated         |                          | <b>None</b>                                                                                                    |
| <b>No Operation</b><br>Cmd_NoOp                                                                                                    | No operation.                                                                                                    | Unauthenticated         |                          | <b>None</b>                                                                                                    |
| <b>NVRAM Allocate</b><br>Cmd_NVMemAllocate                                                                                                    | Allocation in NVRAM.                                                                                                    | <b>NSO</b>              | $\overline{\phantom{a}}$ | <b>None</b>                                                                                                    |
| <b>NVRAM Free</b><br>Cmd NVMemFree                                                                                                    | Deallocation from NVRAM.                                                                                                    | <b>NSO</b>              |                          | <b>None</b>                                                                                                    |
| Operation on NVM files<br>Cmd NVMemOp                                                                                                    | Returns a list of files in NVRAM.                                                                                                    | Unauthenticated         |                          | <b>None</b>                                                                                                    |
| Operation on NVM list<br>Cmd_NVMemList                                                                                                    | Returns a list of files in NVRAM.                                                                                                    | Unauthenticated         | $\qquad \qquad -$        | None                                                                                                    |
| Power On                                                                                                    | Power on of the module, re initialize the DRBG internal state and reconstruct the EncFSKey                                                                                                    | Unauthenticated         | W                        | EncFSKey                                                                                                    |
| Read file<br>Cmd ReadFile                                                                                                    | Reads data from a file on a Smartcard or Softcard. The ACL needs to authorize this operation.                                                                                                    | NSO / JSO               | $\overline{\phantom{a}}$ | <b>None</b>                                                                                                    |
| Read share<br>Cmd ReadShare                                                                                                    | Reads a share from a Smartcard or Softcard. Once a quorum of shares have been loaded, the module re-<br>assembles the Logical Token.                                                                      | NSO / JSO / User        | R                        | Passphrase, Share Keys, Logical<br>Token (LT)                                                                  |
| Receive share from remote slot<br>Cmd_ReceiveShare                                                                                                    | Receives a Share encrypted with the Impath session keys by a remote module.                                                                                                    | NSO / JSO / User        | R                        | Impath key, passphrase,<br>Application keys (KA), Share<br><b>Keys</b>                                         |
| <b>Redeem Ticket</b><br>Cmd RedeemTicket                                                                                                    | Gets a handle in the current name space for the object referred to by a ticket created by Get Ticket.                                                                                                    | NSO / JSO / User        | R                        | Key blob, Logical Token (LT),<br>Impath key                                                                    |
| <b>Remote Administration</b><br>Cmd DynamicSlotCreateAssociation<br>Cmd DynamicSlotExchangeAPDUs<br>Cmd DynamicSlotsConfigure<br>Cmd DynamicSlotsConfigure<br>Cmd DynamicSlotsConfigureQuery<br>Cmd_VerifyCertificate | Provides remote presentation of Smartcards using a secure channel between the module and the<br>Smartcard. The KJWAR is used in the operation (R), the remote administration session keys are created (W) | NSO / JSO / User        | <b>R&amp;W</b>           | Remote administration session<br>keys, KJWAR                                                                   |

![](_page_22_Picture_0.jpeg)

![](_page_22_Picture_286.jpeg)

Table 7 - Services vs Roles

Copyright © 2019 nCipher Security Limited. All Rights Reserved

# **CIPHER**

### <span id="page-23-0"></span>**4. Physical Security**

### <span id="page-23-1"></span>**4.1 Physical security overview**

The product is a multiple-chip embedded cryptographic module as described in FIPS 140-2. It is design to meet FIPS 140-2 Security level 3 requirement. All components within the defined cryptographic boundary of the module, except the physical interfaces, are covered by an opaque epoxy resin, and opaque solid metal heat sink.

PCI card on which the module resides, has a clear button. Pressing this button puts the module into the self-test state, clearing all application keys (KA), stored Key blobs, Logical Tokens and Impath keys and running all self-tests. The NSO's key, module keys and module signing key (KML) can be cleared by returning the module to the factory state, as described above.

### <span id="page-23-2"></span>**4.2 Checking the module**

To ensure physical security, the following checks are required to be made regularly:

- Examine the entire PCI including the epoxy resin security coating for obvious signs of damage.
- Examine the heatsink on top of the module and also the potting which binds the edges of the heatsink for obvious signs of damage.
- Examine the smartcard reader and ensure it is directly plugged into the module or into the port provided by any appliance in which the module is integrated and the cable has not been tampered with.

![](_page_24_Picture_0.jpeg)

### <span id="page-24-0"></span>**5. Rules**

### <span id="page-24-1"></span>**5.1 Identification and authentication**

Communication with the modules is performed via a server program running on the host machine, using standard inter process communication, sockets on UNIX and pipes on Windows. The operator must log on to the host computer and start an nShield enabled application to use the module. The application connects to the hard server, this connection is given a client ID, a 32-bit arbitrary number.

Before performing any service the operator must present the correct authorization. Where several stages are required to assemble the authorization, all the steps must be performed on the same connection. The authorization required for each service is listed in the Section "Services vs Roles". An operator cannot access any service that accesses CSPs without first presenting a smartcard, or software token.

### <span id="page-24-2"></span>**5.1.1 Strength of authentication**

KNSO, KJSO and application keys are stored encrypted with Module key (KM) and encrypted with an associated logical token for storage on the host side. The associated logical token is encrypted with KM and divided into shares and then encrypted by a share key on smartcard or softcard plus an optional passphrase for each share. The share is distributed to the quorum of users.

The authentication requires the following:

- Presentation of the quorum of shares to the HSM by the quorum of smartcards or softcard holders to reconstruct the encrypted logical token. Each share is protected by an AES-128 key, optional passphrase and associated MAC values.
- The encrypted logical token is then decrypted by the HSM to validate that the logical token belongs to the security world.
- The usage of the key is granted.

The protection of the authentication mechanism meets the requirement of 10^6 resistance for authentication mechanisms. In effect, an attacker would need to brute force the MAC protection (2^160) and brute force the share which is protected by an AES-key (2^128).

### <span id="page-24-3"></span>**5.1.2 Access Control**

Keys are stored on the host computer's hard disk in an encrypted format, known as a Key blob. In order to load a key, the operator must first load the logical token used to encrypt this blob.

The Key blob also contains an ACL that specifies which services can be performed with this key, and the number of times these services can be performed. These can be hard limits or per authorization limits. If a hard limit is reached that service can no longer be performed on that key. If a per-authorization limit is reached the operator must reauthorize the key by reloading the token.

All objects are referred to by handle. Handles are cross-referenced to a client, identified by a unique ClientID. If a command refers to a handle that was issued to a different client, the command is refused. Services exist to pass a handle between clients.

### <span id="page-24-4"></span>**5.1.3 Access Control List**

An Access Control List or ACL is associated to all Key blobs and describes the operations that can be performed by its associated key. Created by the operator during the generation or import of the key and stored with the key enciphered and MAC when it is on the blob format.

![](_page_25_Picture_0.jpeg)

When the blob is reloaded the ACL applies to the new Key blob created. It can only be altered if the ACL includes the SetACL service. The ACL is stored with the key when it is stored as a blob and applies to the new Key blob created when you reload the blob. ACL design is complex - operators will not normally need to write ACLs themselves. nCipher provide tools to generate keys with strong ACLs.

![](_page_25_Picture_196.jpeg)

![](_page_25_Figure_4.jpeg)

### <span id="page-25-0"></span>**5.1.4 Object re-use**

All objects stored in the module are referred to by a handle. The module's memory management functions ensure that a specific memory location can only be allocated to a single handle. The handle also identifies the object type, and all of the modules enforce strict type checking. When a handle is released the memory allocated to it is actively zeroed.

### <span id="page-25-1"></span>**5.1.5 Error conditions**

If the module encounters an unrecoverable error it enters in the error state. The error state is indicated by the status LED flashing in the Morse pattern SOS. As soon as the unit enters the error state all processors stop processing commands and no further replies are returned. In the error state the unit does not respond to commands. The unit must be reset. Upon reset, the keys and CSPs are zeroized.

If the module cannot complete a command due to a temporary condition, the module returns a command block with no data and an appropriate status word. The operator can resubmit the command at a later time. The server program can record a log of failures.

### <span id="page-25-2"></span>**5.1.6 Status information**

The module sends a signal to the status LED on the PCI card that indicates the overall state of the module. The module also returns a status message in the reply to every command. This indicates the status of that command.

There are a number of services that report status information (e.g. new enquiry), for more information refer to the services table.

### <span id="page-25-3"></span>**5.1.7 Create a new operator**

To create a new operator:

1. Create a Logical Token

![](_page_26_Picture_0.jpeg)

- 2. Write one or more shares of this token onto software tokens
- 3. For each key the operator will require, export the key as a Key blob under this token
- 4. Give the operator any passphrases used and the Key blob

nCipher supplies a graphical user interface, called KeySafe, and a command line tool called new-world, that can help automate these steps.

### <span id="page-26-0"></span>**5.1.8 Authorize the operator to create keys**

To authorize the operator to create keys:

- 1. Create a new key, with an ACL that only permits UseAsSigningKey
- 2. Export this key as a Key blob under the operator's token
- 3. Create a certificate signed by the NSO's key that:
	- includes the hash of this key as the certifier
		- authorizes the action GenerateKey or GenerateKeyPair depending on the type of key required
- 4. If the operator needs to create permanent as opposed to session keys, the certificate must also include an entry that enables the action MakeBlob. The certificate can restrict the operator to only making blobs protected by their Operator Card Set by including the hash of its Logical Token
- 5. Give the operator the Key blob and certificate

nCipher supplies a graphical user interface, called KeySafe, and a command line tool called new-world, that can help automate these steps.

### <span id="page-26-1"></span>**5.1.9 Authorize an operator to act as a Junior Security Officer**

To authorize an operator to act as a Junior Security Officer:

- 1. Generate a Logical Token to use to protect the JSO's key
- 2. Write one or more shares of this token onto software tokens
- 3. Create a new key pair
	- Give the private half an ACL that permits Sign and UseAsSigningKey
	- Give the public half an ACL that permits ExportAsPlainText
	- Export the private half of the JSO's key as a Key blob under this token
	- Export the public half of the JSO's key as plain text
- 4. Create a certificate signed by the NSO's key that includes the hash of this key
	- Authorizes the actions GenerateKey, GenerateKeyPair
	- Authorizes the actions GenerateLogicalToken, WriteShare and MakeBlob, these may be limited to a particular module key
- 5. Give the JSO the software token, any passphrases used, the Key blob and certificate

nCipher supplies a graphical user interface, called KeySafe, and a command line tool called new-world, that can help automate these steps.

#### <span id="page-26-2"></span>**5.1.10 Authenticate an operator to use a stored key**

To authenticate an operator to use a stored key:

- 1. Use the LoadLogicalToken service to create the space for a Logical Token
- 2. Use the ReadShare service to read each share from the software token
- 3. Use the LoadBlob service to load the key from the Key blob

The operator can now perform the services specified in the ACL for this key.

To assume NSO role, load the NSO's key using this procedure. The NSO's key can then be used in certificates authorizing further operations.

![](_page_27_Picture_0.jpeg)

nCipher supplies a graphical user interface, called KeySafe, and a command line tool called new-world, that can help automate these steps.

### <span id="page-27-0"></span>**5.1.11 Authenticate an operator to create a new key**

To authenticate an operator to create a new key:

- 1. If you have not already loaded your operator token, load it as indicated above
- 2. Use the LoadBlob service to load the authorization key from the Key blob
- 3. Use the Keyld returned to build a signing key certificate
- 4. Present this certificate with the certificate supplied by the NSO with the GenerateKey, GenerateKeyPair or MakeBlob command

nCipher supplies a graphical user interface, called KeySafe, and a command line tool called new-world, that can help automate these steps.

### <span id="page-27-1"></span>**5.2 Delivery and operation**

### <span id="page-27-2"></span>**5.2.1 Delivery**

Solo XC modules are sent to the customers using a standard carrier service. After accepting delivery of the module, the Crypto Officer shall perform an inspection of the module as per section 4.2 of this Security Policy. This inspection is done to ensure that the module has not been tampered with during transit. If the inspection results indicate that the module has not been tampered with, the Crypto Officer can then proceed with installation and configuration of the module.

The module must be installed and configured according to the instructions provided in Section 5.2.3 of this security policy document.

Once the module hardware has been installed, the user must install the support software and initialize the module as described in the User Guide. There are separate versions of this guide for every operating system.

For detailed information on how to configure the module, including how to upgrade its software please refer to the User Guide. For information on how to develop applications including SEE (Secure Execution Engine) applications, please refer to the CodeSafe Developers Guide.

### <span id="page-27-3"></span>**5.2.2 MOI switch**

The MOI switch facilitates specific services of the module depending on the switch setting:

- Initialization
	- o The module is in 'Initialization', by physically moving the switch to the 'I' setting and use the Clear Unit command / service to clear the module, or invoke the Clear Unit command / service using a command line utility specifying Initialization as a parameter. In order to restore the module to 'Operational' you must put the switch back to 'O'
- Operational
	- o Normal operation of the module
- Monitor
	- o To put the module in 'Monitor' you must have physical access to the module and put the switch in 'M' setting. In order to restore the module to 'Operational', the module must be reinitialized and then return it to 'Operational'

### <span id="page-27-4"></span>**5.2.3 Initialization procedures**

![](_page_28_Picture_0.jpeg)

The nShield enabled application must perform the following services to initialize a module to comply with FIPS 140-2 Level 3 (for more information refer to the nShield User Guide):

- 1. Put the mode switch into the initialization position and restart the module
- 2. Use either the graphical user interface tool called KeySafe, (ensuring to set the "FIPS 140 Mode level 3 compliant" flag to Yes) or the command line tool new-world, specifying the -F flag.

www.ncipher.com

- 3. Using either tool specify the number of cards in the ACS and specify the encryption algorithm to use as AES.
- 4. The tool will prompt you to insert cards and enter passphrases for each ACS card.
- 5. When you have created all the cards, reset the mode switch into the operational position and restart the module.

### <span id="page-28-0"></span>**5.2.4 FIPS mode verification**

An operator can verify the initialization status of the module asif a module is initialized in level 3 mode, in the following ways:

- Using Keysafe:
	- o Keysafe displays "Strict FIPS 140-2 Level 3 = Yes" in the information panel for that module
- Command line:
	- o The command line tool nfkminfo includes StrictFIPS in the list of flags for the module

### <span id="page-28-1"></span>**5.2.5 Return a module to factory state**

To return a module to the factory state, perform the following steps:

- 1. Put the mode switch into the initialization position
- 2. Pull the Initialization pin high and restart the module
- 3. Use the Initialize command to enter the Initialization state
- 4. Load a random value to use as the hash of the NSO's key
- 5. Set NSO service to set the NSO's key and the operational policy of the module
- 6. Put the mode switch into the operational position Pull the Initialization pin low and restart the module

After this operation, the module must be initialized correctly before it can be used in a FIPS approved mode.

Placing the module in factory state, has the following impact:

- Destroys any loaded Logical tokens, Share Keys, Impath keys, Key blobs, Session keys
- Erases the current Module Signing Key (KML) and generates a fresh one
- Erases all current Module Keys, except the Well Known Module Key
- Generates a new Module Key Zero
- Sets NSO's key to a known value

Placing the module in factory state prevents the module from loading any keys previously associated with the module, as it no longer possesses the decryption key. Returning the module to factory state does not erase the Firmware Confidentiality Key or the public halves of the Firmware Integrity Key.

nCipher supplies a graphical user interface, called KeySafe, and a command line tool called new-world, that can help automate these steps.

![](_page_29_Picture_0.jpeg)

### <span id="page-29-0"></span>**6. Self-tests**

### <span id="page-29-1"></span>**6.1 Power up self-test**

When power is applied to the module it enters the self-test state. The module also enters the self-test state whenever the unit is reset, by pressing the clear button or by sending the Clear Unit command, with no further intervention from the operator. During self-test, cryptographic operations are prevented and data output is inhibited.

In the self-test state the module clears the main RAM, thus ensuring any loaded keys or authorization information is removed and then performs the following:

- Operational test on hardware components (memory tests and real time clock tests)
- KAT test for the bootloader library (See Known Answer Tests)
- Integrity check of the following image:
	- o Secure bootloader SHA512
	- o Firmware ECDSA P521 NIST
	- o Security processor SHA 256
- DRBG health-checks tests on the random number generator
- Cryptographic algorithm Known Answer Tests self-tests as required by FIPS 140-2 (see next paragraph)

### <span id="page-29-2"></span>**6.2 KAT Test**

The module performs the following KAT tests - If any of these test fails, the module enters in the error state.

![](_page_29_Picture_292.jpeg)

![](_page_30_Picture_1.jpeg)

![](_page_30_Picture_193.jpeg)

### Table 9 – KAT Tests table

### <span id="page-30-0"></span>**6.3 Pairwise consistency tests**

Whenever the GenerateKeyPair command is used (DSA, RSA and ECDSA), the module performs a pairwise consistency check as part of the key generation process.

The private half of the key is used to create a signature which is then verified using the public half. If the signature verification fails, the GenerateKeyPair command returns command block with the status Fail and no data.

### <span id="page-30-1"></span>**6.4 Firmware Load Test**

The firmware is operating in the approved mode before firmware is allowed to be loaded. When new firmware is loaded, the module reads the candidate image into working memory. It then performs the following tests on the image before it replaces the current application:

- The image contains a valid signature which the module can verify using the NFIK
- Verify the package using the public portion of the KFC
- Verify the Secure Boot image integrity (if present in package) using the public portion of the NFIK
- Verify the Firmware image integrity using the public portion of the NFIKs
- The image is encrypted with the KFC stored in the module
- The Version Security Number for the image is at least as high as the stored value

Only if all tests pass is the new firmware written to permanent storage. Updating the firmware clears the NSO's key and all stored module keys. The module will not re-enter operational mode until the Crypto Officer has correctly re-initialized it. Note that if the module's firmware is updated to a different version, this results in the loss of the current CMVP validation of the module.

When firmware is updated, the module verifies an ECDSA P521 (certificate #771) signature on the new firmware image before it is written to flash.

![](_page_31_Picture_0.jpeg)

# Contact Us

Web site: [https://www.ncipher.com](https://www.ncipher.com/) Help Centre: [https://help.ncipher.com](https://ncipher.zendesk.com/hc/en-us/categories/360001306412-Customer-Service) Email Support: [support@ncipher.com](mailto:support@ncipher.com)

Depending on your geographic location, you can also contact us as follows:

![](_page_31_Picture_115.jpeg)

![](_page_32_Picture_0.jpeg)

#### **About nCipher Security**

Today's fast moving digital environment enhances customer satisfaction, gives competitive advantage and improves operational efficiency. It also multiplies the security risks. nCipher Security, a leader in the general purpose hardware security module (HSM) market, empowers world-leading organizations by delivering trust, integrity and control to their business critical information and applications.

Our cryptographic solutions secure emerging technologies – cloud, IoT, blockchain, digital payments – and help meet new compliance mandates, using the same proven technology that global organizations depend on today to protect against threats to their sensitive data, network communications and enterprise infrastructure. We deliver trust for your business critical applications, ensuring the integrity of your data and putting you in complete control – today, tomorrow, at all times[. www.ncipher.com](http://www.ncipher.com/)

Search: nCipher Security

![](_page_32_Picture_6.jpeg)